# **Gerapy** *Release 0.9.2*

**Feb 12, 2020**

### Contents

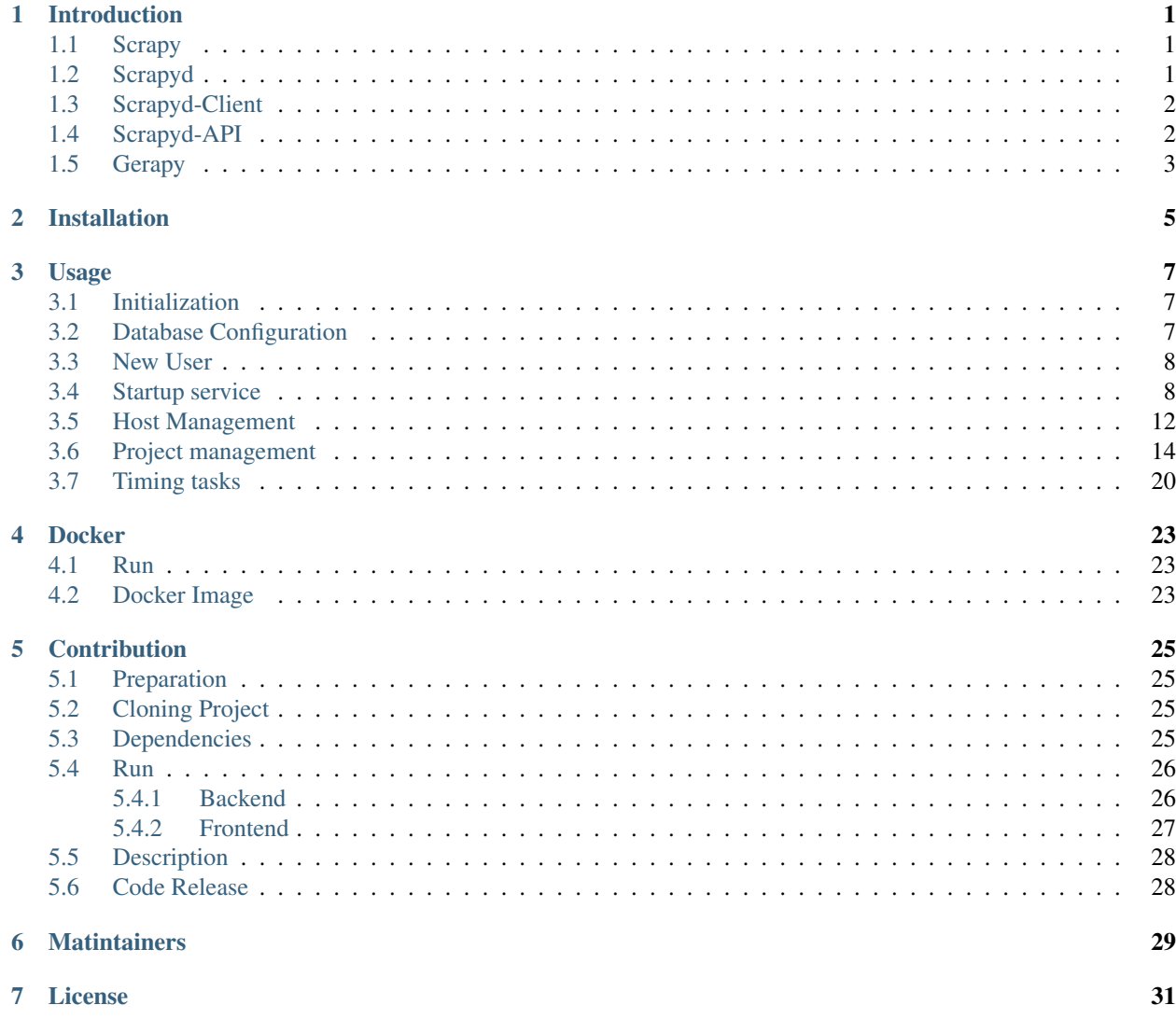

### Introduction

<span id="page-4-0"></span>Someone who has worked as a crawler with Python may use [Scrapy.](https://github.com/scrapy/scrapy) Scrapy is indeed a very powerful crawler framework. It has high crawling efficiency and good scalability. It is basically a necessary tool for developing crawlers using Python.

### <span id="page-4-1"></span>**1.1 Scrapy**

If you use Scrapy as a crawler, then of course we can use our own host to crawl when crawling, but when the crawl is very large, we can't run the crawler on our own machine, a good one. The method is to deploy Scrapy to a remote server for execution.

### <span id="page-4-2"></span>**1.2 Scrapyd**

At this time, you might use [Scrapyd.](https://github.com/scrapy/scrapyd) With it, we only need to install Scrapyd on the remote server and start the service. We can deploy the Scrapy project we wrote. Go to the remote host. In addition, Scrapyd provides a variety of operations [API,](http://scrapyd.readthedocs.io/en/stable/api.html) which gives you free control over the operation of the Scrapy project. For example, we installed Scrapyd on IP 88.88. On the .88.88 server, then deploy the Scrapy project. At this time, we can control the operation of the Scrapy project by requesting the API. The command is as follows:

curl http://88.88.88.88:6800/schedule.json -d project=myproject -d spider=myspider

This is equivalent to launching the myspider crawler for the myproject project, instead of using the command line to launch the crawler, and Scrapyd also provides a set of APIs for viewing crawler status, canceling crawler tasks, adding crawler versions, removing crawler versions, and more. So, with Scrapyd, we can control the crawler's operation through the API and get rid of the command line dependencies.

### <span id="page-5-0"></span>**1.3 Scrapyd-Client**

The crawler deployment is still a hassle because we need to upload the crawler code to the remote server. This process involves two processes of packaging and uploading. In Scrapyd, the API for this deployment is called, which is called addversion, but the content it receives is Egg package file, so to use this interface, we have to package our Scrapy project into an egg file, and then use the file upload method to request the addversion interface to complete the upload, this process is more cumbersome, so it has appeared A tool called [Scrapyd-Client,](https://github.com/scrapy/scrapyd-client) with its scrapyd-deploy command, we can complete two functions of packaging and uploading, which is a convenient step.

### <span id="page-5-1"></span>**1.4 Scrapyd-API**

So we have solved the deployment problem. In the end, what if we want to see the running status of Scrapy on the server in real time? As I said earlier, of course, I am requesting Scrapyd's API. If we want to use Python programs to control it? We also use the requests library to request these APIs again and again? This is too much trouble, so in order to solve this need, [Scrapyd-API](https://github.com/djm/python-scrapyd-api) has appeared again, with it we can use only simple Python code It is possible to monitor and run the Scrapy project:

```
From scrapyd_api import ScrapydAPI
Scrapyd = ScrapydAPI('http://88.888.88.88:6800')
Scrapyd.list_jobs('project_name')
```
The result of this return is the operation of each Scrapy project. E.g:

```
{
    'pending': [
    \frac{1}{2},
    'running': [
        {
             'id': u'14a65...b27ce',
             'spider': u'spider name',
             'start_time': u'2018-01-17 22:45:31.975358'
        },
    ],
    'finished': [
        {
             'id': '34c23...b21ba',
             'spider': 'spider_name',
             'start time': '2018-01-11 22:45:31.975358',
             'end_time': '2018-01-17 14:01:18.209680'
        }
    ]
}
```
This way we can see the running status of the Scrapy crawler.

So, with them, what we can accomplish is:

- Complete the deployment of Scrapy projects with Scrapyd
- Control the startup and status monitoring of Scrapy projects through the API provided by Scrapyd
- Simplify deployment of Scrapy projects with Scrapyd-Client
- Control Scrapy project via Python via Scrapyd-API

Is it more convenient?

### <span id="page-6-0"></span>**1.5 Gerapy**

but? Is it really convenient to achieve it? Certainly not! If all of this, from Scrapy's deployment, startup to monitoring, log viewing, we only need a few clicks of the mouse and keyboard to complete, isn't it beautiful? In addition, we can visually configure various timing tasks and monitoring functions to conveniently schedule Scrapy crawler projects. Or, even Scrapy code can automatically generate it for you, isn't that cool?

There is motivation for demand, yes, [Gerapy](https://github.com/Gerapy/Gerapy) was born.

Gerapy is a distributed crawler management framework that supports Python 3, based on Scrapy, Scrapyd, Scrapyd-Client, Scrapy-Redis, Scrapyd-API, Scrapy-Splash, Django, Vue.js. Gerapy can help us:

- More convenient control of crawler runs
- View reptile status more intuitively
- View crawl results in more real time
- Easier timing tasks
- Easier project deployment
- More unified host management
- Write crawler code more easily

With it, the management of the Scrapy distributed crawler project is no longer difficult.

### Installation

<span id="page-8-0"></span>Gerapy supports Python 3.x and does not support Python 2.

Installation command:

pip3 install -U gerapy

The gerapy command can be called directly after the installation is complete:

gerapy

If it prints like this, the installation is successful:

```
Usage: gerapy [-v] [-h] ...
Gerapy 0.9.1 - Distributed Crawler Management Framework
Optional arguments:
 -v, --version Get version of Gerapy
 -h, --help Show this help message and exit
Available commands:
   Init Init workspace, default to gerapy
   Initadmin Create default super user admin
   Runserver Start Gerapy server
   Migrate Migrate database
   Createsuperuser Create a custom superuser
   Makemigrations Generate migrations for database
   Generate Generate Scrapy code for configurable project
   Parse parse project for debugging
   Loaddata Load data from configs
   Dumpdata Dump data to configs
```
If an error occurs, please go to [Gerapy Issues](https://github.com/Gerapy/Gerapy/issues) to search for a solution or issue a question, thank you for your support.

Usage

<span id="page-10-0"></span>This article focuses on the basic use of Gerapy and hopes to provide some help for you who are using Gerapy.

### <span id="page-10-1"></span>**3.1 Initialization**

First you can create a new project with the gerapy command. The command is as follows:

gerapy init

This will generate a gerapy folder in the current directory. This gerapy folder is the working directory of Gerapy. When you enter the gerapy folder, you will find two folders:

- projects , which are used to store Scrapy crawler projects.
- logs, used to store the Gerapy run log.

If you want to change the name of the working directory, you can add the name of the working directory after the command. If you want to create a working directory named GerapySpace, you can create it with the following command:

gerapy init GerapySpace

Its internal structure is the same.

### <span id="page-10-2"></span>**3.2 Database Configuration**

Gerapy uses the database to store various project configurations, timing tasks, etc., so the second step is to initialize the database.

First enter the working directory, for example, the working directory name is gerapy, execute the following command:

cd gerapy

At this point, first initialize the database, execute the following command:

```
gerapy migrate
```
This will generate a SQLite database, which will be used to save each host configuration information, deployment version, timing tasks, and so on.

At this time, you can find another folder in the working directory:

• dbs, which is used to store the database required by the Gerapy runtime.

### <span id="page-11-0"></span>**3.3 New User**

Gerapy has login authentication turned on by default, so you need to set up an admin user before starting the service.

For convenience, you can quickly create an admin administrator by directly using the command of the initial administrator. The password is also admin. The command is as follows:

gerapy initadmin

If you do not want to create the admin user directly, you can also manually create an administrator user with the following command:

gerapy createsuperuser

At this point Gerapy will prompt us to enter the username, email, password, etc., and then log in to Gerapy with this user.

### <span id="page-11-1"></span>**3.4 Startup service**

Next start the Gerapy service, the command is as follows:

gerapy runserver

This will open the Gerapy service on the default 8000 port.

At this time, open <http://localhost:8000> in the browser to enter Gerapy.

First Gerapy will prompt the user to log in, the page is as follows:

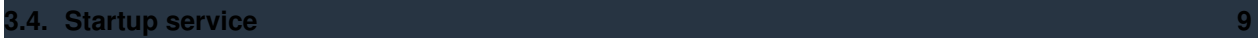

Enter Gerapy's home page by entering the username and password you created in the previous step:

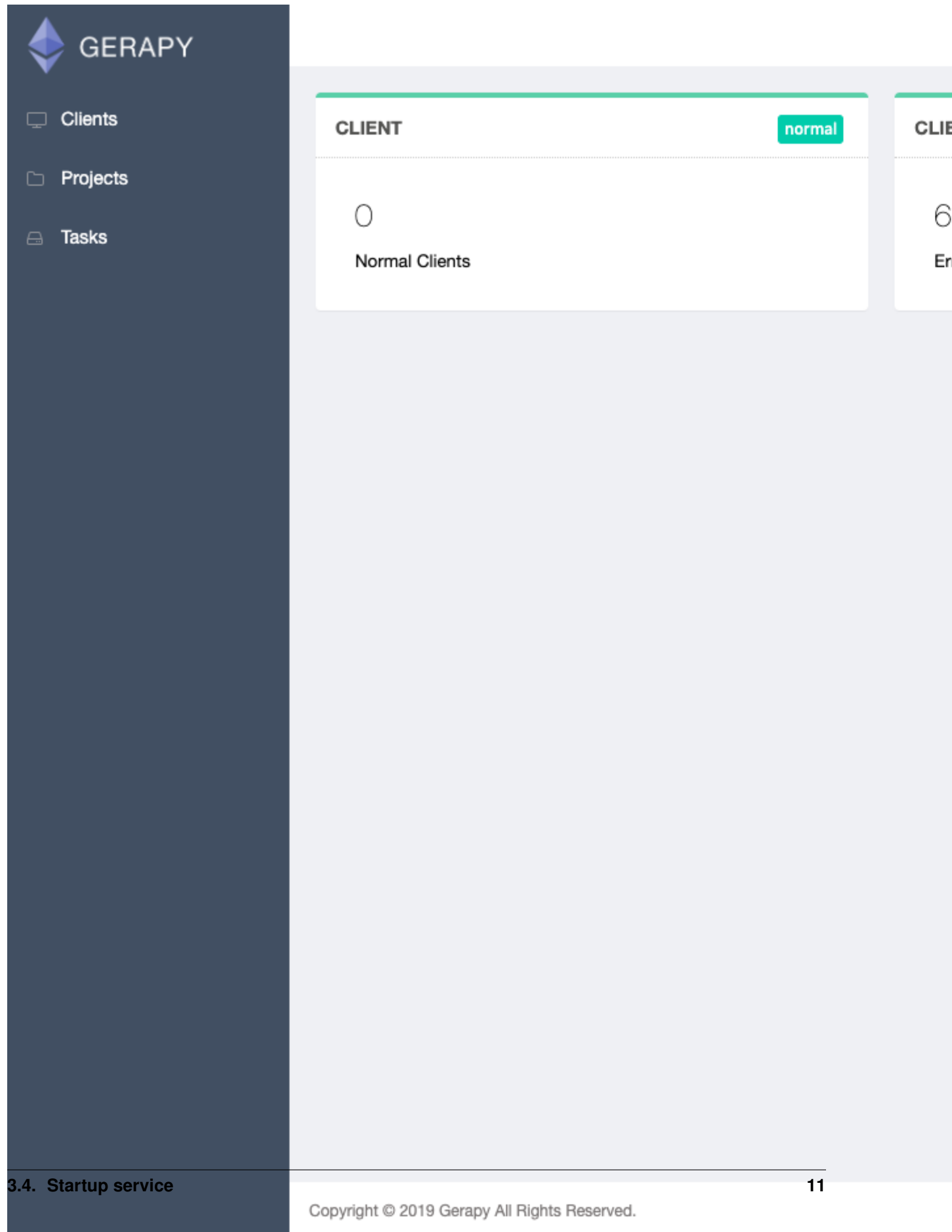

If you want Gerapy run in public, you can specify host and port like this:

gerapy runserver 0.0.0.0:8000

Then Gerapy can be accessed through 8000 port from public.

If you want Gerapy run in daemon, you can just run like this:

gerapy runserver 0.0.0.0:8000 > /dev/null 2>&1 &

Then Gerapy will run in daemon and in public.

### <span id="page-15-0"></span>**3.5 Host Management**

Here the host is talking about Scrapyd's service host. Scrapyd will run on port 6800 by default. It provides a series of HTTP services such as deployment and operation. For Scrapyd, you can refer to [Scrapyd Document](https://scrapyd.readthedocs.io/) to ensure that their services can be accessed externally.

In host management, we can add the Scrapyd running address and port of each host and name it. After adding it, it will appear in the host list. Gerapy will monitor the running status of each host and identify it in different states:

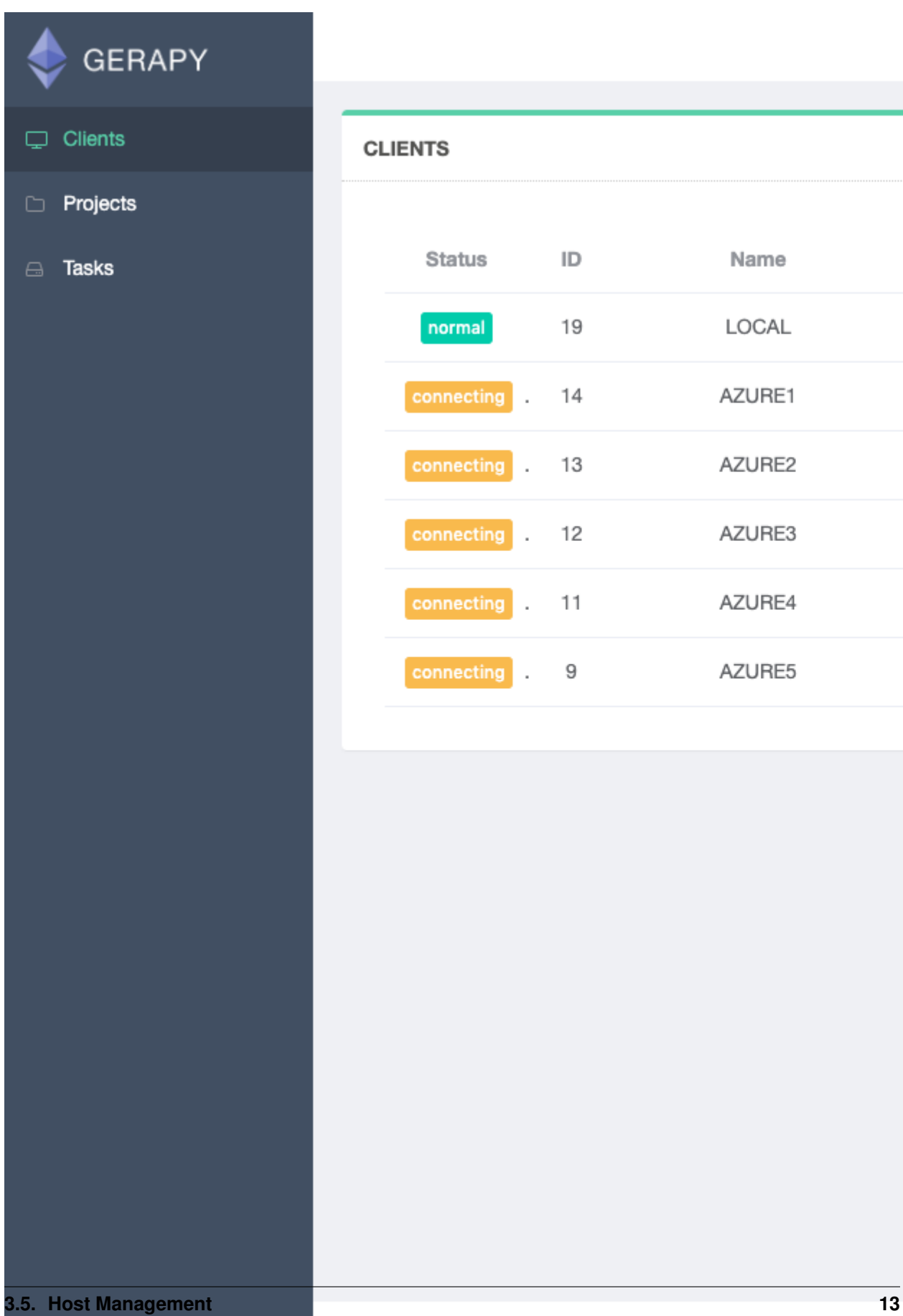

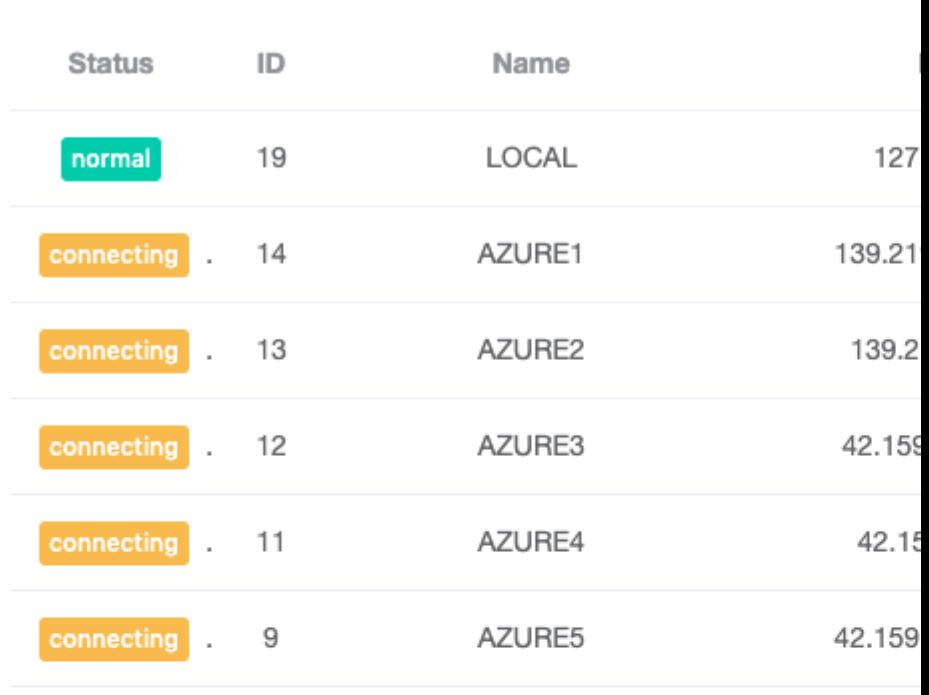

Once added, we can easily view and control the crawler tasks that each host is running.

### <span id="page-17-0"></span>**3.6 Project management**

Also mentioned above is an empty projects folder in Gerapy's working directory, which is the folder where the Scrapy directory is stored.

If we want to deploy a Scrapy project, just put the project file in the projects folder.

For example, you can put your project into the projects folder as follows:

- Move or copy the local Scrapy project directly to the projects folder.
- Clone or download a remote project, such as Git Clone, and download the project to the projects folder.
- Link the project to the projects folder via a soft connection (using the ln command under Linux, Mac, using the mklink command).

For example, put two Scrapy projects in the projects here:

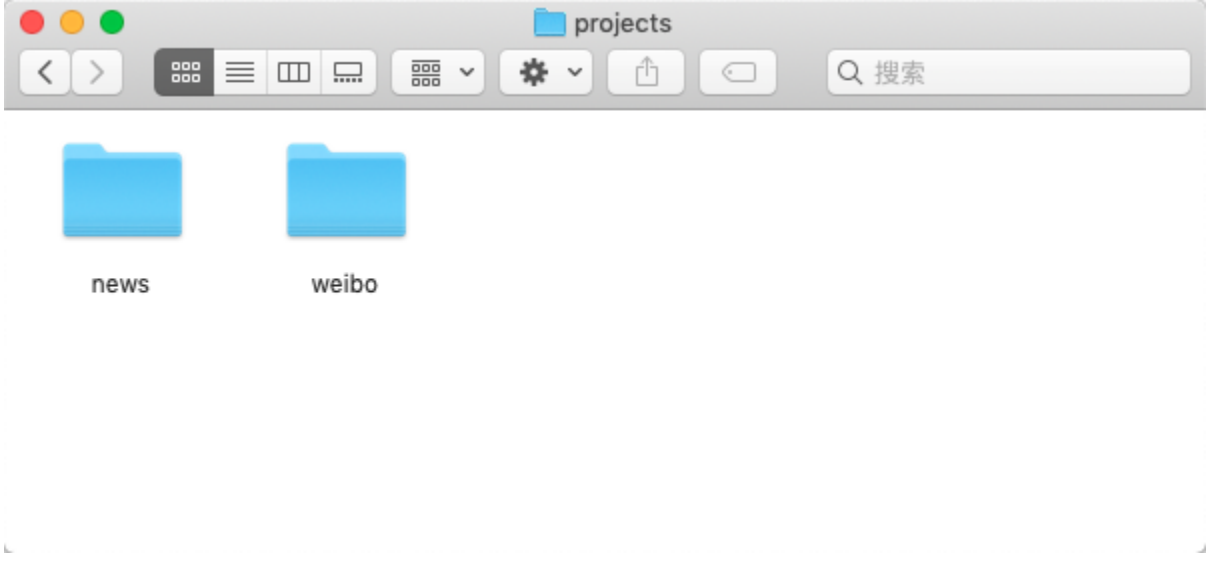

Then go back to the Gerapy management interface and click on Project Management to see the current project list:

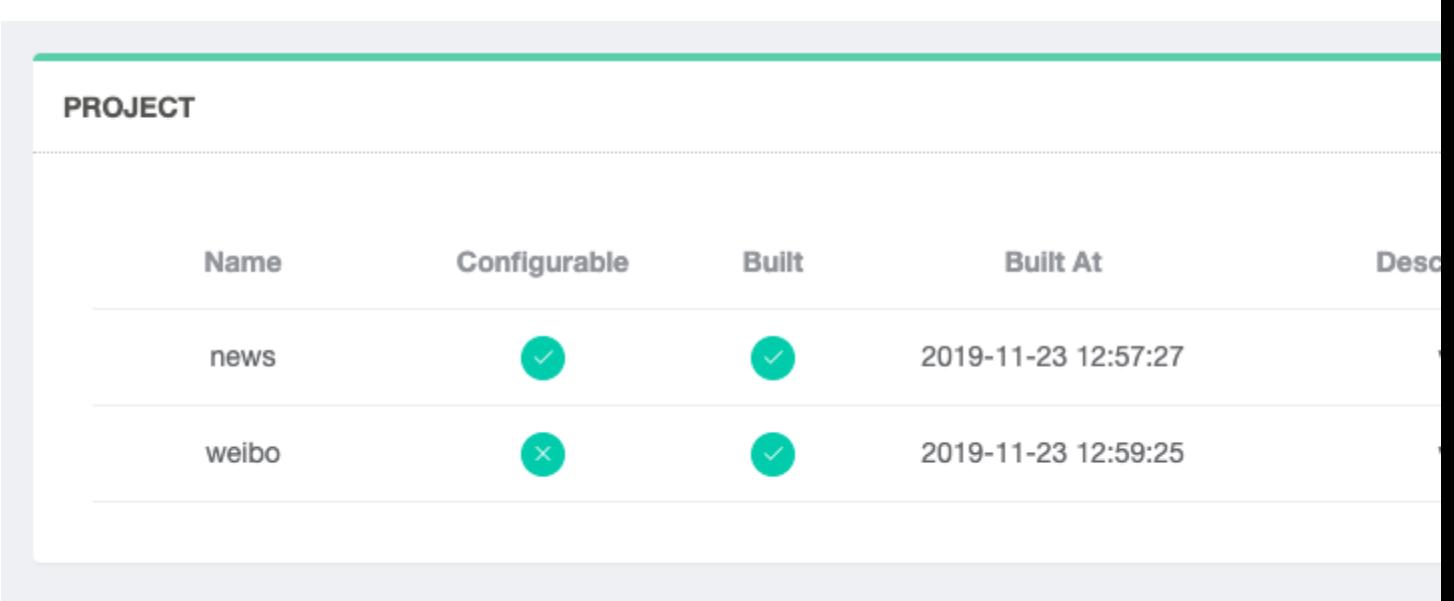

Since the project has a package and deployment record here, it is shown separately here.

In addition, Gerapy provides the project online editing function, we can edit the project visually by clicking Edit:

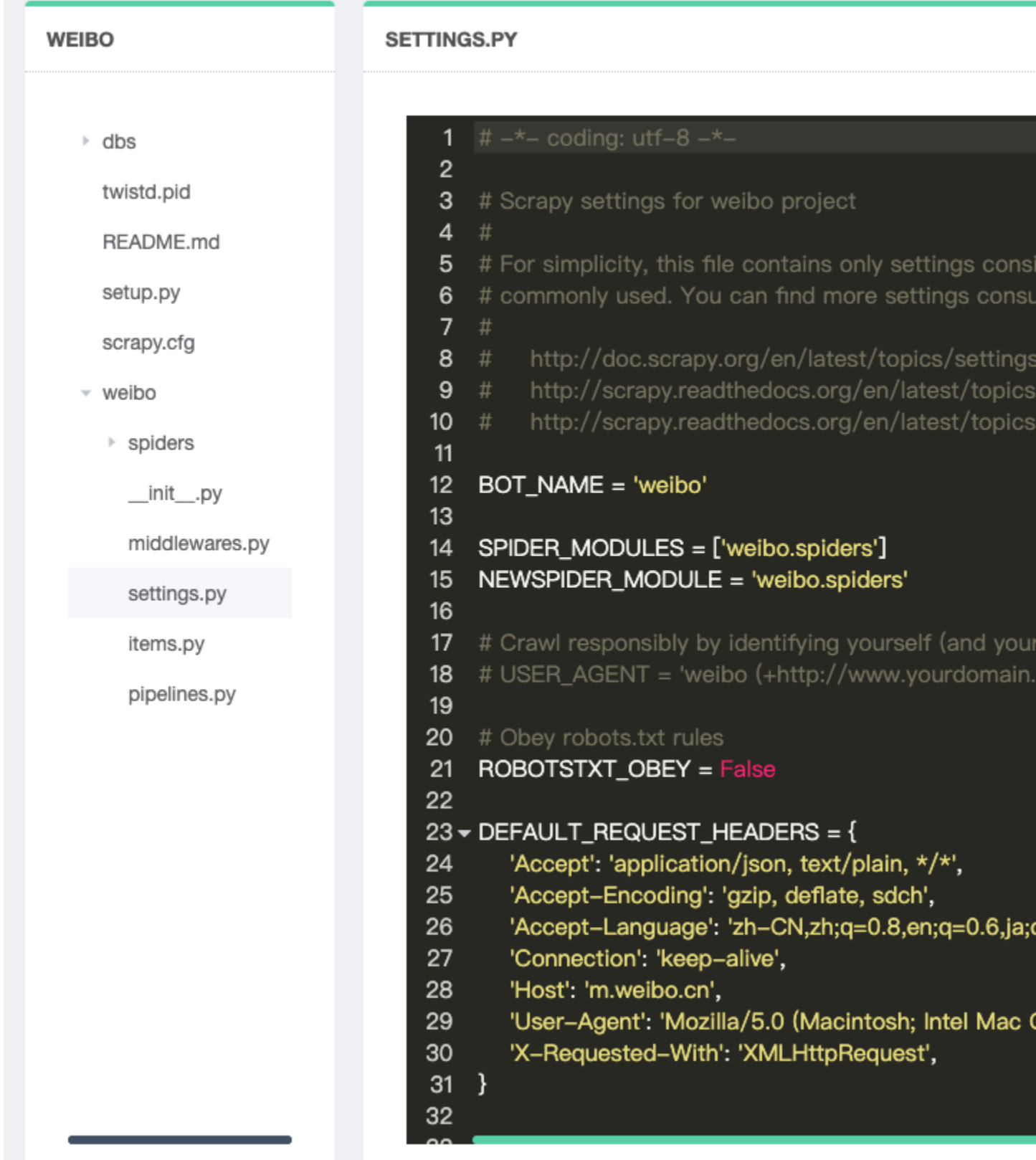

If the project has no problems, you can click on the deployment to package and deploy. You need to package the project before deployment. You can specify the version description when packaging:

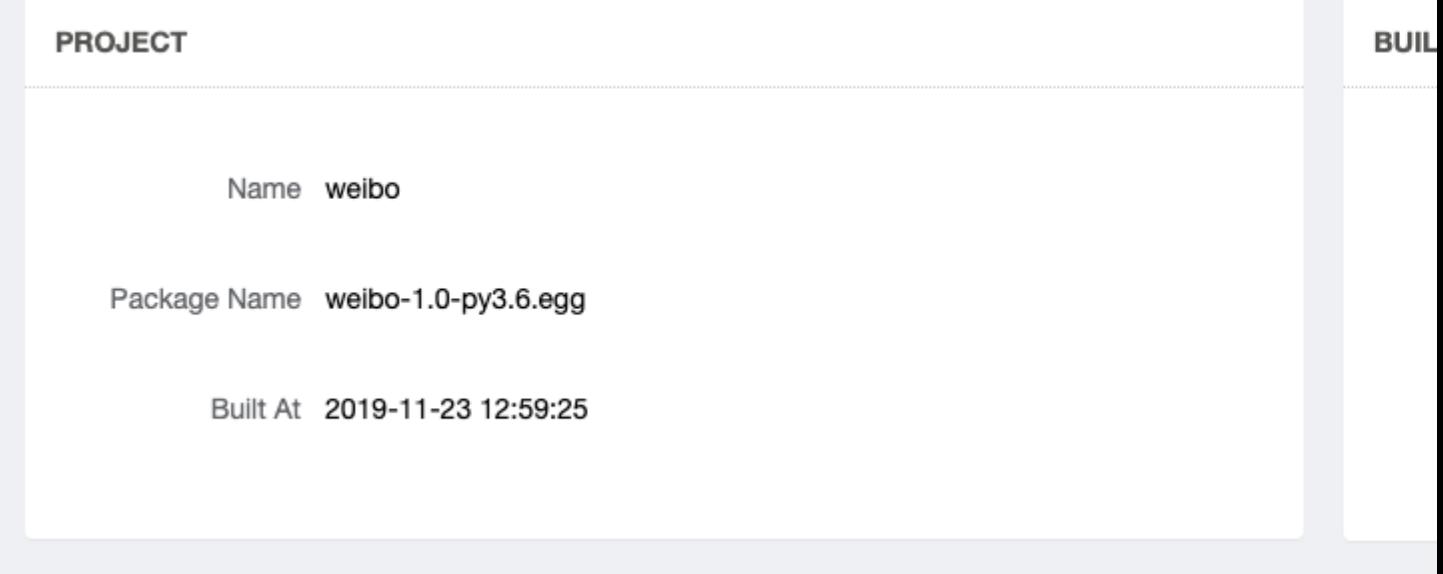

After the package is complete, you can click the deployment button to deploy the packaged Scrapy project to the corresponding cloud host, and you can also deploy it in batches.

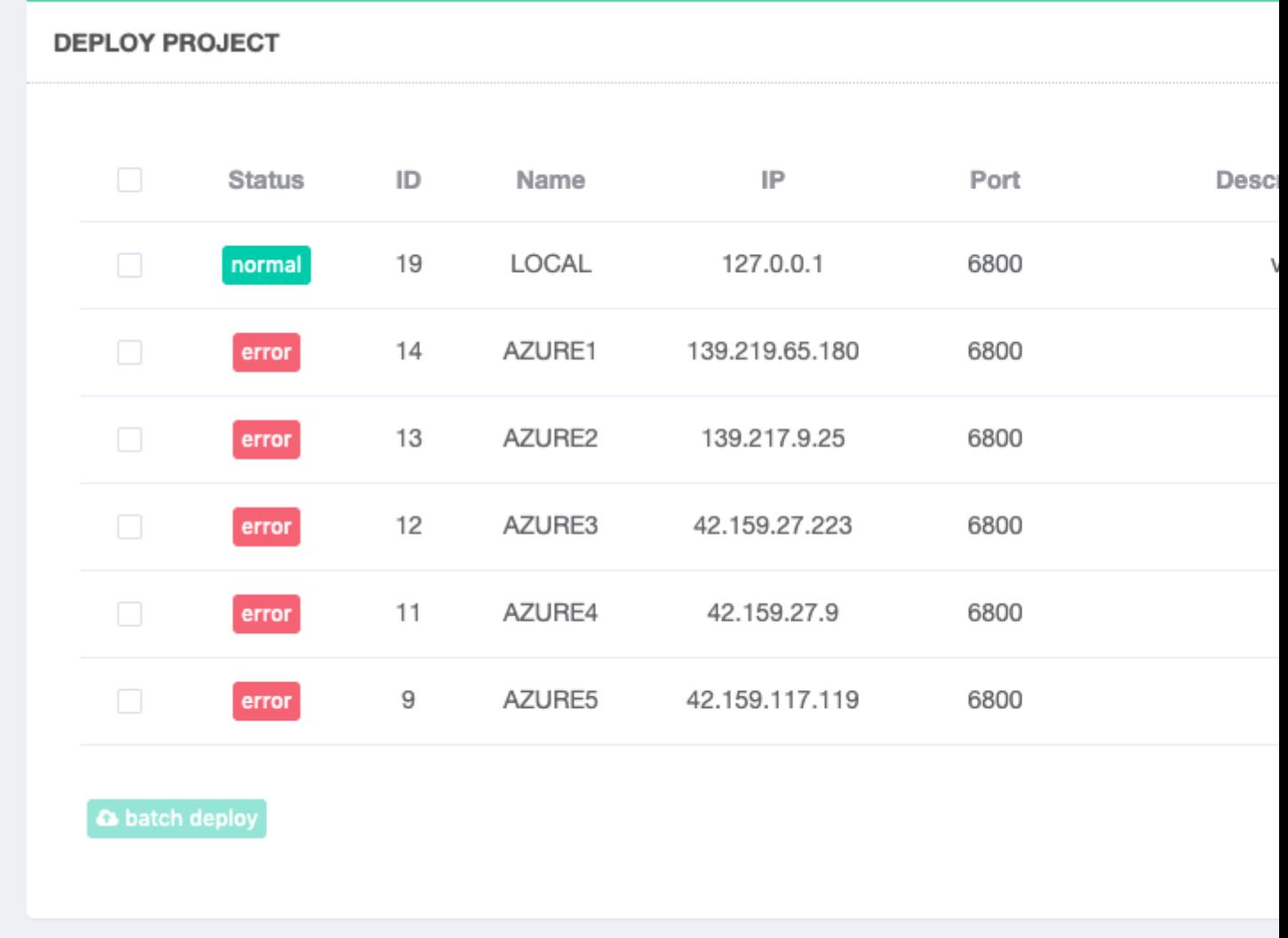

After the deployment is complete, you can go back to the host management page to schedule the task. Click Schedule to view the task management page. You can view the running status of all tasks on the current host:

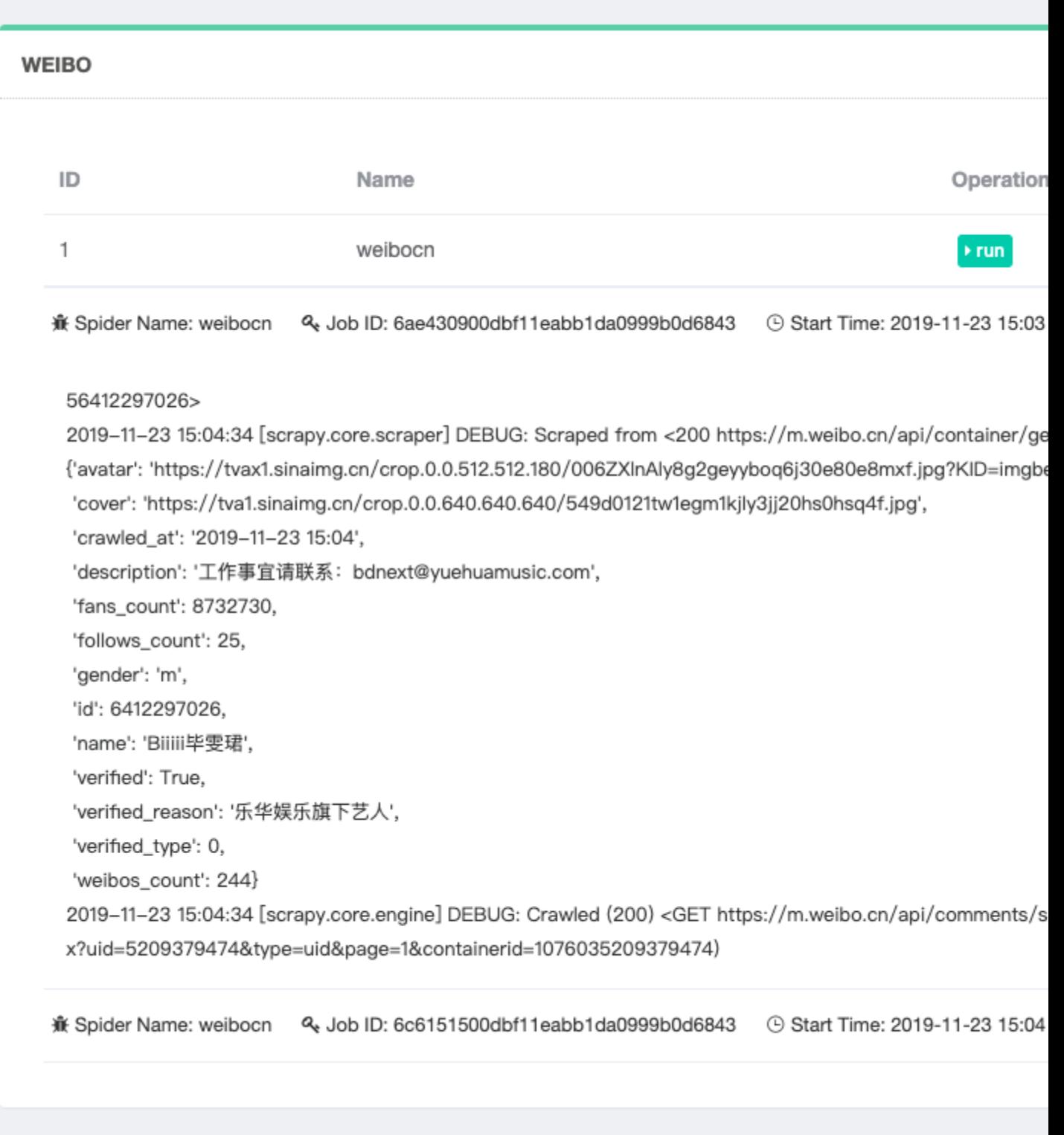

We can start and stop the task by clicking the button such as run, stop, etc., and also can view the log details by expanding the task entry.

This way we can see the status of each task in real time.

### <span id="page-23-0"></span>**3.7 Timing tasks**

In addition, Gerapy supports setting up scheduled tasks, entering the Task Management page, and creating a new scheduled task, such as creating a new crontab mode, which runs every minute:

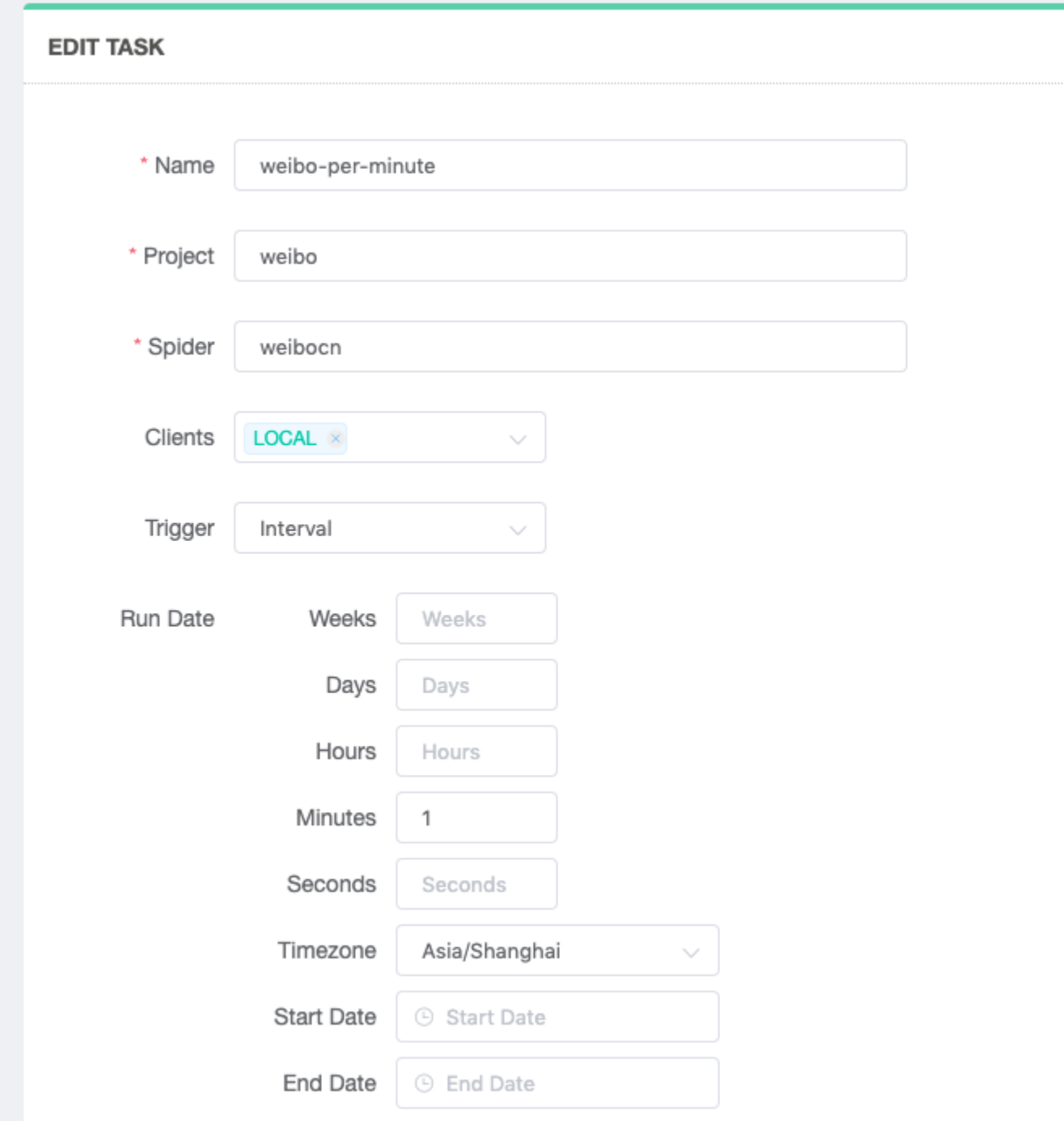

Here, if you set the run every minute, you can set the "minute" to 1, and you can set the start date and end date. After the creation is complete, return to the Task Management home page to see the list of scheduled tasks that have

#### been created:

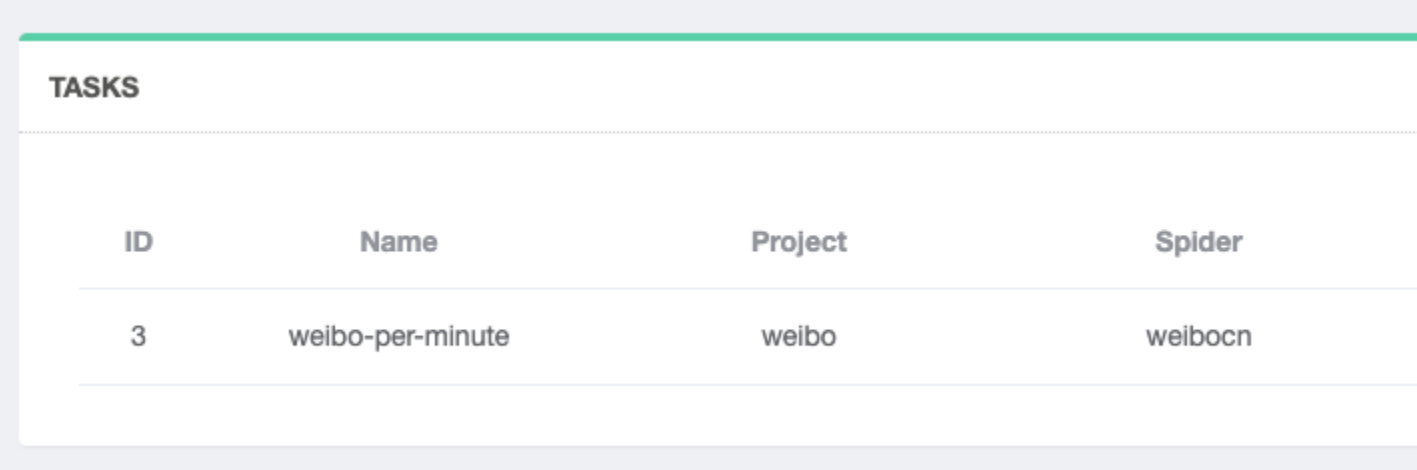

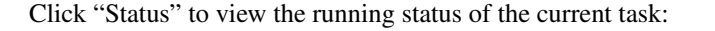

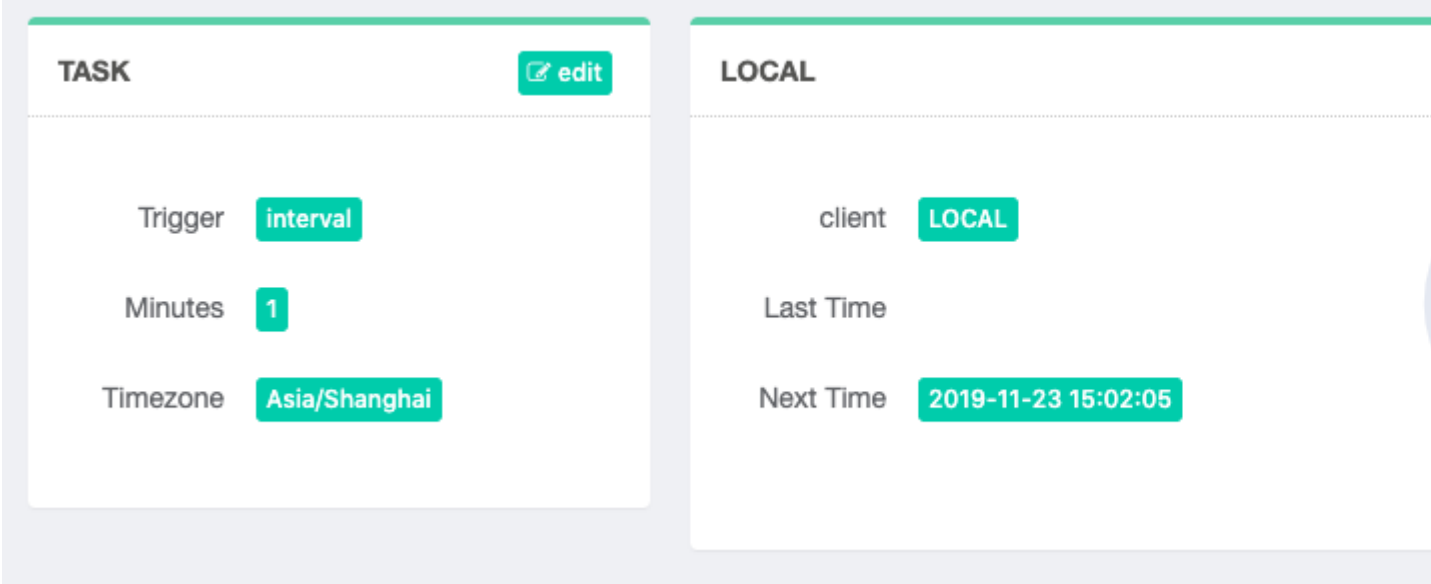

You can also manually control scheduled tasks and view the run log by clicking the Schedule button in the upper right corner.

The above is the basic usage of Gerapy.

If you have found an error, or if you have any suggestions for Gerapy, please feel free to post it to [Gerapy Issues](https://github.com/Gerapy/Gerapy/issues) and thank you for your support. Your feedback and suggestions are invaluable and hope that your participation will help Gerapy do better.

**Docker** 

<span id="page-26-0"></span>Gerapy also provides a Docker Image that can be used to quickly launch the Gerapy service.

### <span id="page-26-1"></span>**4.1 Run**

First you need to select a directory as the Gerapy working directory, such as  $\sim$ /gerapy or others. For example, we use the ~/gerapy directory. The Gerapy startup command is as follows:

docker run -d --name gerapy -v ~/gerapy:/app/gerapy -p 8000:8000 germey/gerapy

After running, go directly to <http://localhost:8000> to enter Gerapy.

The default login user name is admin and the password is admin. The username and password can be modified by [http://localhost:8000/admin/auth.](http://localhost:8000/admin/auth)

The command parameters are as follows:

- -d: running in the background
- –name: specify the container name
- -v: specify the mount directory
- -p: specifies the binding port, the former is the host port and the latter is the container port.

### <span id="page-26-2"></span>**4.2 Docker Image**

This image is in Docker Hub at [Gerapy,](https://hub.docker.com/repository/docker/germey/gerapy) and its version corresponds to Gerapy. For a list of versions, see: [Tags.](Https://hub.docker.com/repository/docker/germey/gerapy/tags)

### **Contribution**

<span id="page-28-0"></span>If you are interested in secondary development of Gerapy or contributing to Gerapy, this document details the environment configuration and development process for Gerapy developers.

### <span id="page-28-1"></span>**5.1 Preparation**

Development Gerapy requires a Python3 environment and a Node.js environment. The recommended versions are Python 3.6 + and Node.js 10.x +. Please install and make sure to use the python3, pip3, node, npm commands.

### <span id="page-28-2"></span>**5.2 Cloning Project**

First clone Gerapy locally:

```
git clone https://github.com/Gerapy/Gerapy.git
```
Once the clone is complete, a Gerapy folder is generated locally.

### <span id="page-28-3"></span>**5.3 Dependencies**

Go to the Gerapy folder and install the dependencies you need for development:

```
pip3 install -r requirements.txt
```
Then install Gerapy locally:

python3 setup.py install

This installs the development version of Gerapy, and if Gerapy was previously installed, this installation will replace the previous version.

The gerapy command can be used after the installation is complete.

Then install the front-end dependencies, the front-end code is in the gerapy/client folder, based on Vue.js development.

Go into the directory and install dependencies.

```
cd gerapy/client
npm install
```
This will generate a node\_modules folder under gerapy/client.

#### <span id="page-29-0"></span>**5.4 Run**

Here are divided into frontend and backend respectively introduced, the two parts need to start at the same time to work properly.

#### <span id="page-29-1"></span>**5.4.1 Backend**

For the backend, the gerapy command requires the Gerapy installation package to be available. However, it is tedious to manually install each time after the change during development.

It is recommended to set the parameter configuration in PyCharm IDE, and it is also convenient for debugging.

- Script path: gerapy/gerapy/cmd/\_init\_\_.py, which is the entry file for the command.
- Running parameters: runserver 0.0.0.0:5000. Note that it needs to run on port 5000, and the frontend will forward the request to port 5000.
- Environment variables: PYTHONUNBUFFERED=1;APP\_DEBUG=true, where APP\_DEBUG is to set the debug mode, and more debug logs will be printed.
- Working path: The working path generated by the gerapy init command.

as the picture shows:

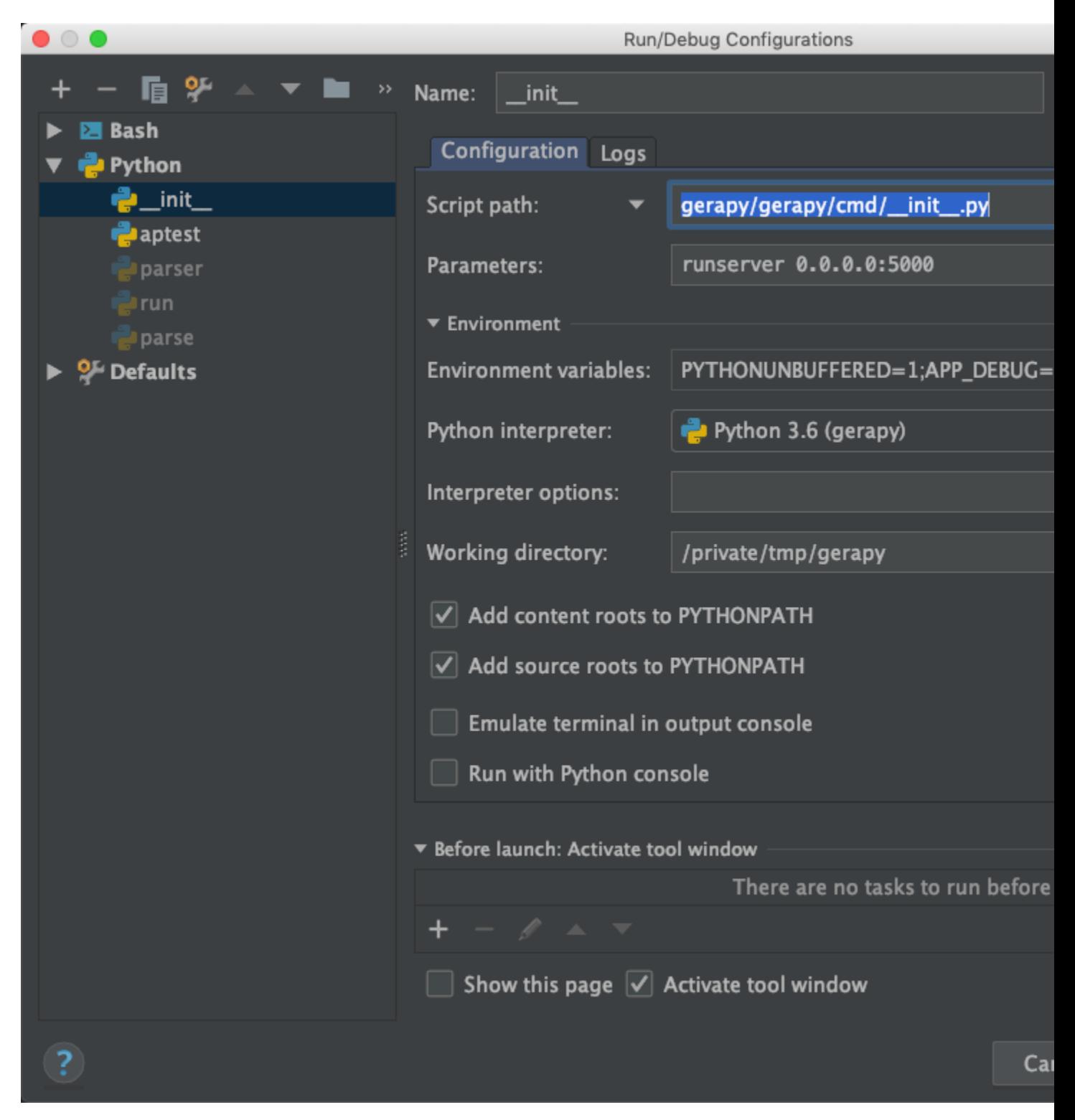

After starting in this way, Gerapy Server will run on port 5000, and the console will print out debugging information.

#### <span id="page-30-0"></span>**5.4.2 Frontend**

For the frontend, in the gerapy/client folder, execute:

npm run serve

It can run on port 8080, and its backend API will be forwarded to port 5000, which is the Gerapy Server just started. Open <http://localhost:8080> to enter Gerapy's frontend page.

### <span id="page-31-0"></span>**5.5 Description**

The backend is based on Django development, and the database used is SQLite, whose main logic is in the gerapy/server folder.

The front end is based on Vue.js development and its main logic is in the gerapy/client folder.

### <span id="page-31-1"></span>**5.6 Code Release**

After the frontend modification is completed, if you want to officially release it, you can directly execute it:

npm run build

The result of the build will go to the backend's gerapy/server/core/templates folder.

The release of the backend code can be executed directly:

python3 setup.py upload

It will be automatically uploaded to PyPi and tagged on GitHub, but you must have PyPi and GitHub permissions.

### **Matintainers**

- <span id="page-32-0"></span>• Germey
	- Blo[ghttps://cuiqingcai.com/](https://cuiqingcai.com/)
	- GitHu[bhttps://github.com/Germey](https://github.com/Germey)
- Thsheep
	- Blo[ghttps://www.thsheep.com/](https://www.thsheep.com/)
	- GitHu[bhttps://github.com/thsheep](https://github.com/thsheep)

#### License

<span id="page-34-0"></span>This project is based on MIT license.

Copyright (c) 2017 - 2019, Germey

Permission is hereby granted, free of charge, to any person obtaining a copy of this software and associated documentation files (the "Software"), to deal in the Software without restriction, including without limitation the rights to use, copy, modify, merge, publish, distribute, sublicense, and/or sell copies of the Software, and to permit persons to whom the Software is furnished to do so, subject to the following conditions:

The above copyright notice and this permission notice shall be included in all copies or substantial portions of the Software.

THE SOFTWARE IS PROVIDED "AS IS", WITHOUT WARRANTY OF ANY KIND, EXPRESS OR IMPLIED, INCLUDING BUT NOT LIMITED TO THE WARRANTIES OF MERCHANTABILITY, FITNESS FOR A PAR-TICULAR PURPOSE AND NONINFRINGEMENT. IN NO EVENT SHALL THE AUTHORS OR COPYRIGHT HOLDERS BE LIABLE FOR ANY CLAIM, DAMAGES OR OTHER LIABILITY, WHETHER IN AN ACTION OF CONTRACT, TORT OR OTHERWISE, ARISING FROM, OUT OF OR IN CONNECTION WITH THE SOFT-WARE OR THE USE OR OTHER DEALINGS IN THE SOFTWARE.